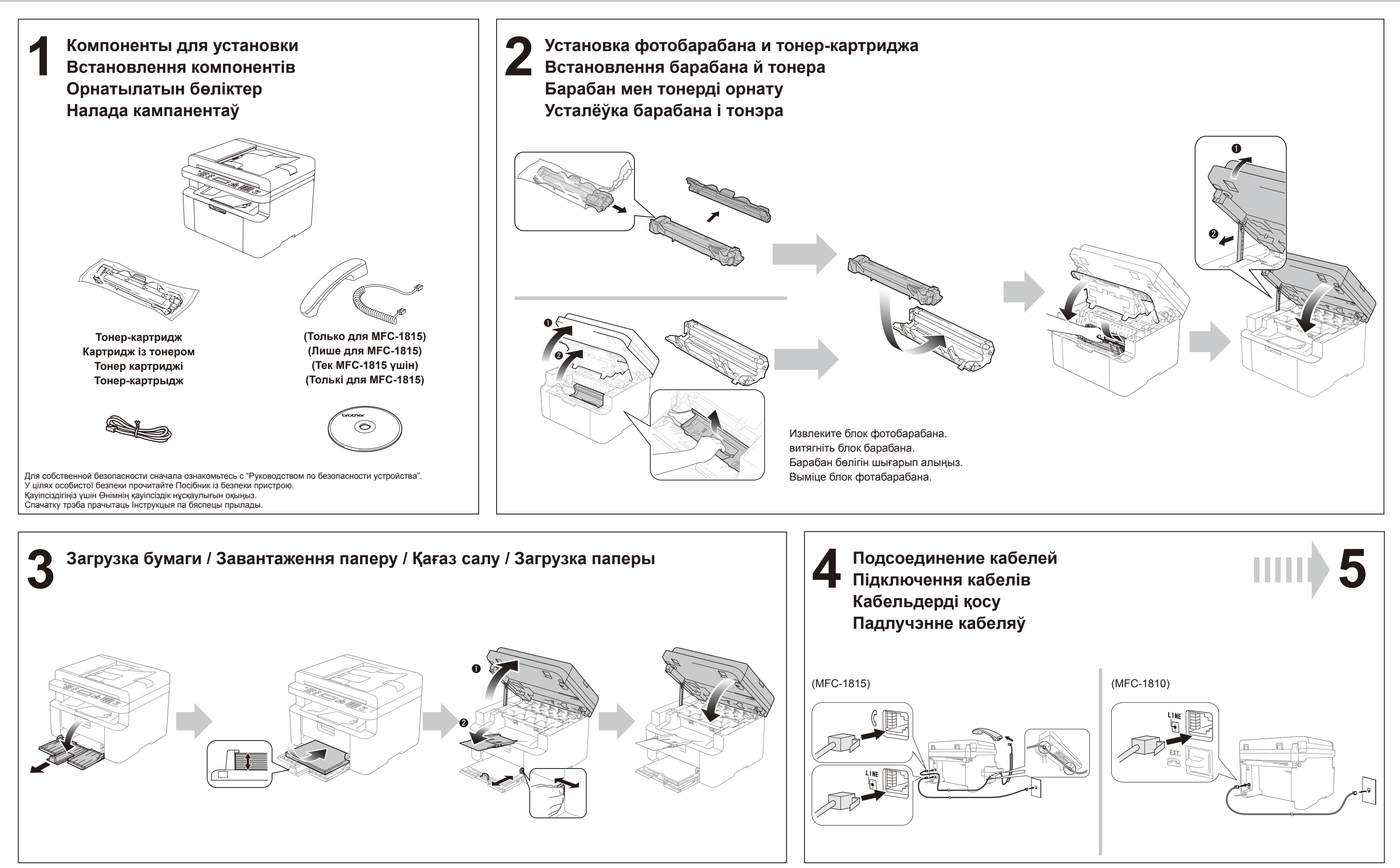

# **brother**

### MFC-1810R / MFC-1815R **Руководство по быстрой установке / Посібник із швидкого налаштування Жылдам орнату нұсқаулығы / Інструкцыя па хуткім усталяванні** Некоторые модели продаются не во всех странах. Деякі моделі недоступні в певних країнах. Барлық үлгілер барлық елдерде бола бермейді.

Не ўсе мадэлі даступныя ва ўсіх краінах.

RUS/UKR/KZH/BLS Версия 0/Версія 0/0 нұсқасы/Версія 0

### brother

## **5 Выбор страны / Вибір країни / Елді орнату / Выбар краіны**

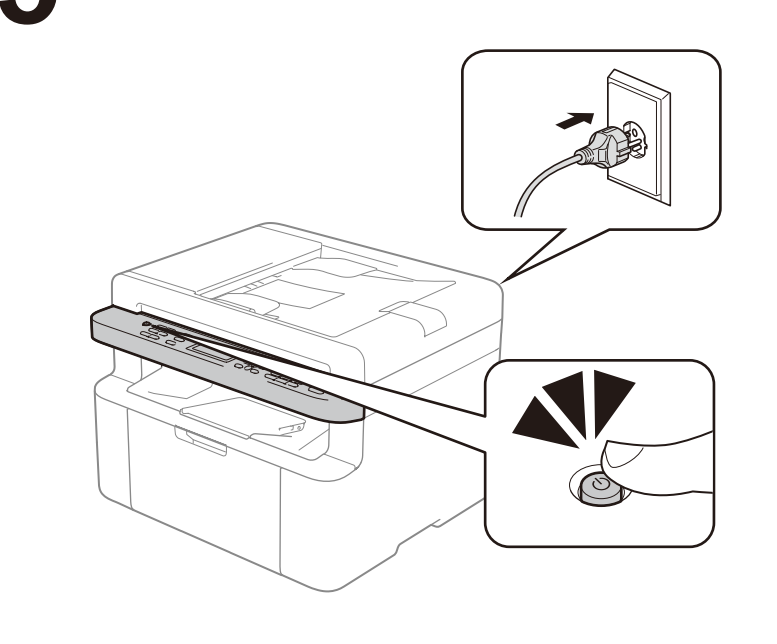

### **Windows®**

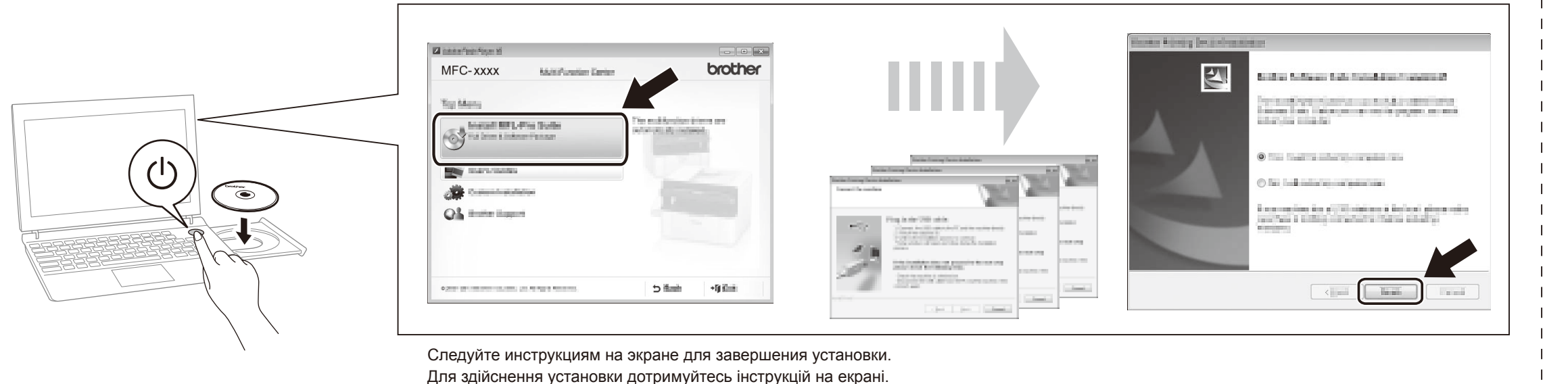

Орнатуды аяқтау үшін экрандағы нұсқауларды орындаңыз.

Для налады выканайце інструкцыі на экране.

**Macintosh**

Драйвер, программное обеспечение и руководства можно загрузить с веб-сайта Brother Solutions Center по адресу http://solutions.brother.com/. Драйвер, програмне забезпечення й довідники можна завантажити зі сторінки Brother Solutions Center (http://solutions.brother.com/). http://solutions.brother.com/ торабындағы Brother Solutions Center орталығына кіру арқылы драйверді, бағдарламалық құралды және нұсқаулықтарды жүктеп алуға болады. Вы можаце загрузіць драйвер, праграмнае забеспячэнне і інструкцыі на сайце Brother Solutions Center: http://solutions.brother.com/.

- (Только для Windows® 8)
- Для открытия PDF-руководства с компакт-диска используйте Adobe® Reader®.
- Если программа Adobe® Reader® установлена, но не открывает файлы, на панели управления измените сопоставление файлов «.pdf» на программу Adobe® Reader®.
- (Лише для Windows® 8)
- Щоб відкрити довідники у форматі PDF, що містяться на компакт-диску, використовуйте програму Adobe® Reader®. Якщо програму Adobe® Reader® встановлено, але в ній не вдається відкрити файли, на панелі управління змініть асоціацію файлів PDF на «Adobe® Reader®».
- (Тек Windows® 8 жүйесі үшін)
- CD-ROM дискісіндегі PDF нұсқаулықтарды ашу үшін Adobe® Reader® бағдарламасын пайдаланыңыз. Adobe® Reader® орнатылған болса, бірақ файлдарды аша алмасаңыз, басқару панелінен ".pdf" файл байланысын "Adobe® Reader®" байланысына өзгертіңіз.
- (Толькi для Windows® 8) Выкарыстайце Adobe® Reader®, каб адкрыць інструкцыі
- PDF на CD-ROM.
- Если программа Adobe® Reader® установлена, но не открывает файлы, на панели управления измените сопоставление файлов ".pdf" на программу "Adobe® Reader®".

Вначале может отобразиться запрос на выбор страны (в зависимости от продукта). При необходимости следуйте инструкциям на экране. Під час ініціалізації може знадобитися вказати країну (залежно від продукту). Дотримуйтесь інструкцій на екрані, якщо необхідно. Баптандыру кезінде елді орнату қажет болуы мүмкін (өнімге байланысты). Қажет болса, экрандағы нұсқауларды орындаңыз. Спачатку можа адлюстравацца запыт на выбар краіны (у залежнасці ад прадукта). Калi патрэбна, выканайце інструкцыі, якія з'явяцца на экране.

Установите язык с помощью пунктов меню (при необходимости), а также задайте другие настройки и введите необходимую информацию Для вибору мови за допомогою клавіш меню (якщо необхідно) та будь-яких інших налаштувань або надання інформації Мәзір пернелерін және кез келген басқа параметрлерді немесе ақпаратты пайдаланып тілді (қажет болса) орнату үшін Усталюйце мову з дапамогай пунктаў меню (пры неабходнасці), а таксама задайце іншыя налады і інфармацыю

Установка полного пакета драйверов и ПО (MFL-Pro Suite) / Встановлення повного пакета програмного забезпечення та драйверів (MFL-Pro Suite) /<br>О Толық драйверді және бағдарламалық құрал бумасын орнату (MFL-Pro Suite) / Уст Толық драйверді және бағдарламалық құрал бумасын орнату (MFL-Pro Suite) / Усталёўка поўнага пакета драйвераў і ПЗ (MFL-Pro Suite)

Руководство пользователя Посібник користувача Пайдаланушы нұсқаулығы Інструкцыя карыстальніка